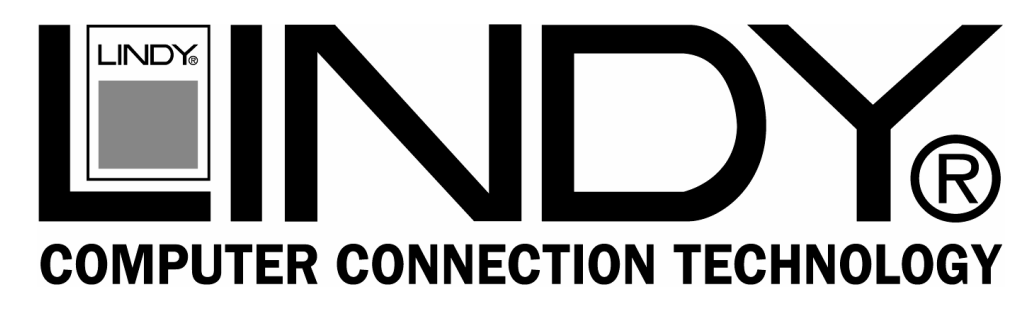

# **KVM Switch Classic 8**

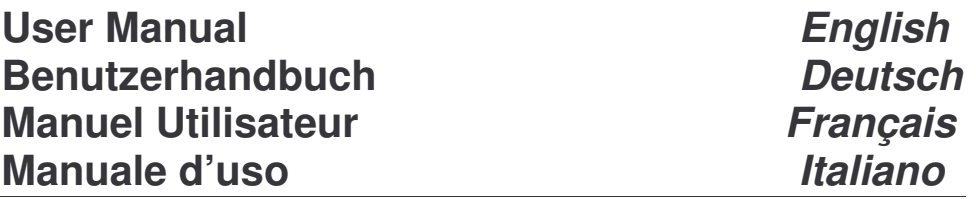

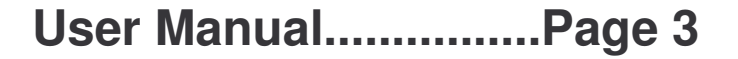

**Benutzerhandbuch.....Page 6**

**Manuel Utilisateur.......Page 9**

**Manuale d'uso.............Page 12**

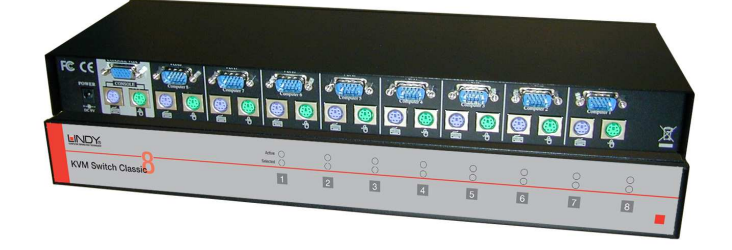

LINDY No. 32519  $\epsilon$ **www.LINDY.com© LINDY ELECTRONICS LIMITED & LINDY-ELEKTRONIK GMBH - FIRST EDITION (AUG 2006)**

## **Int roduction**

Thank you for purchasing the LINDY **KVM Switch Classic 8**. Please read this manual carefully so that you can understand the functions and features of your new KVM Switch.

The LINDY**KVMSwitch Classic 8** allows direct access to up to 8 PCs using <sup>a</sup> single K VM (Keyboard, Video, and Mouse) console. Its simple operation and functionality makes it ideal for use in smaller server rooms with up to 8 servers or workstations.

The connected computers can be selected by pressing the front panel push buttons on the switch or by using keyboard hotkeys.

The keyboard and mouse connections of all connected PCs and servers are emulated at all times. This prevents error messages when switching between computers.

## **Product Features**

- 8 port K V M switch in <sup>a</sup> 1U, 19" rackmount size
- Supports all com monly used operating systems
- Hot plug support you can add remove connected computers for maintenance without powering down the K V M switch or the computers
- $\sim$ Very high video quality – supports display resolutions of up to 1920x1440
- No software required easy PC selection via push buttons or keyboard hot keys
- $\blacksquare$  Auto scan mode for monitoring computers; adjustable scan time from 5~50 seconds
- LED port display for easy status monitoring
- Buzzer sound for port switching confirmation
- Computers are connected via standard keyboard, mouse and V GA cables (with <sup>a</sup> female H D-15 connector required on the K V MS witch side)
- Permanent keyboard and mouse emulation

## **Packag econtents**

## **Optio nal Cables (n ot included)**

■ LINDY KVM Switch Classic 8

Combined (3-in-1) K VMCable

<sup>19"</sup> rackmount kit This manual

Length 1m 2m 3m 5m LINDYNo. 33751 33752 33753 33754

## **Inst allation**

Before you start, please check that all parts are included according to the package contents. If you want to install the K VMSwitch in <sup>a</sup> 19" server rack please attach the 19" rackmount brackets using the supplied screws.

#### *Step 1*

Switch off all the computers to be attached.

#### *Step 2– Local Console*

Connect the keyboard, monitor and mouse directly to the sockets of the LINDY KVM Switch labelled *Console Port*.

#### *Step 3–Comp uter connection*

After the console ports are connected, connect the servers and PCs to the ports labelled 1…8.

## **Operation**

*Imp ortant note:* Your monitor will only display one computer signal at any one time. All keyboard and mouse com mands are sent to this computer only.

**When a co mputer is connected to the currently selected port and it is not switched on, or is in sleep <sup>m</sup> ode, the <sup>m</sup> onitor will not display any signal.**

The KVM Switch is powered by the connected servers via their PS/2 ports. A dedicated power supply for the K VM switch is not usually required but can be connected via the D C 9V port on the back.

## *Co mp uter / Port Sele ctio n*

You can select the computer you want to access in two different ways:

- Front panel push button selection
- **Keyboard hotkey selection**

## *P ort L ED Displa y*

The front panel of the K VMSwitch has two LEDs for each port.

When the upper LED labelled "ACTIVE" is illuminated **RED**, a computer attached to this port is powered on. When the lower LED labelled "SELEC TED" is illuminated **GREEN,** the K VMconsole is connected to this port. If this LED flashes, the console is connected to this port but either no computer is attached, or the attached computer is not switched on.

## *Ke yb oardHotke y Sele ction*

You can also conveniently select the computer to be accessed and displayed by switching ports through simple keyboard key sequences. To send com mands to the KVM switch, **the "S CROLL LOCK" key or "N UM LO CK" key must be pressed twice within 1 second.** You will hear <sup>a</sup> beep to confirm that the keyboard is in hotkey mode. If you have not pressed any further key in hotkey mode within 1 second the keyboard will return back to Operating System control status.

#### **Direct Port Selection / Keyboard H ot Key C ommands:**

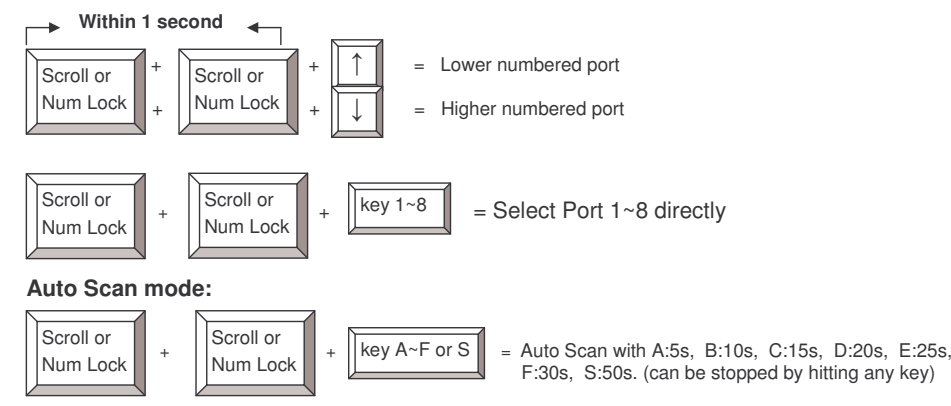

## **T r o u ble s h o o tin g**

If none of the LEDs on the KVM Switch are illuminated, please check that any of the connected computers are switched on and not in Power Save / Sleep Mode.

#### **Before you check any further please make sure that all cables are securely connected!**

If the KVM Switch reacts to keyboard input from the SCROLL LOCK key with a beep signal but you get no monitor picture displayed, please check if the currently selected computer is in sleep mode or powered down. You can try to wake up this computer by pressing the ES CAPE key several times until the KVM Switch no longer beeps, and then pressing the SPACEBAR or RETURN key to wake up the computer.

- 1. The monitor picture is not sharp or shows shadows: The maximum recom mended VGAcable distance is 5 metres without ghosting and degradation. Make sure that you have used high quality video cables with coaxial cores. If the diameter of the cable is less then 6mm then the cable may not be of high enough quality.
- 2. The maximum recom mended PS/2 cable distance is 5 metres. Normally, the cable length is based on the electronic driver capacity of your computer's PS/2 ports. If you need longer PS/2 distances it may be necessary to use <sup>a</sup> PS/2 extender.
- 3. Don't press any keys on the keyboard while the selected computer is booting up, otherwise it may cause <sup>a</sup> keyboard error, or the keyboard may not be detected at the computer side.
- 4. The computer boots up fine, but the keyboard doesn't work:
	- a) Make sure the keyboard works when directly plugged into the computer.
	- b) Try <sup>a</sup> different keyboard, but use standard PS/2 keyboards (some RF keyboards and keyboards with extra multimedia keys may not be fully supported).
- 5. The Mouse is not detected during PC boot up:
	- a) Make sure the mouse works when directly plugged into the computer. You have to install the appropriate mouse driver on all connected computers!
	- b) Make sure the mouse is <sup>a</sup> true PS/2 mouse. A combo mouse will work just as long as it is set for PS/2 mode with the correct adapter. Try <sup>a</sup> different mouse.
	- c) Some advanced mice like radio frequency mice, 5 button mice and scroll wheel mice use proprietary signals and drivers. Although LIN DY has carefully checked for the highest .<br>compatibility, we cannot guarantee that the KVM Switch will work with all known mice, especially those developed after this K VMSwitch has been produced.
	- d) Avoid moving the mouse or pressing the mouse buttons when switching ports.
	- e) Avoid switching ports during the PC shut down process.

## *DeutschesHandbuch*

# **Überblick**

Herzlichen Dank dass Sie sich für einen KVM-Switch von LINDY entschieden haben . Bitte lesen Sie dieses Handbuch sorgfältig um alle Möglichkeiten zu erkennen, die Ihnen dieser KVM-Switch bietet.

Der LIN D Y K V M S witch Classic 8 erlaubt den Zugriff auf bis zu 8 direkt angeschlossene Rechner von einem einzigen Eingabeplatz mit Monitor, Maus und Tastatur. Er ist das Basismodell für 19" KVM Systeme und kleine Serverumgebungen. Er ist nicht für die Kaskadierung mit mehren KVM Switches und mehr als 8 Servern designt.

Die KVM Switches der P/P-XT-Serie unterstützen das Umschalten zwischen den angeschlossenen Rechnern auf 2 Arten: Auswahl über die Tasten an der Frontblende des K VM Switch und Auswahl über Tastaturhotkey. Die Tastatur- und Mausverbindungen werden vom KVMSwitch permanent für alle angeschlossenen Rechner emuliert, so dass keine Fehlermeldungen von den angeschlossenen Rechnern erzeugt werden.

### **Eig enschaften**

- 8 Port KVM-Switch im kompakten 19" Rackmount-Gehäuse mit nur einer Höheneinheit
- **EXECTE MENORM** Cat.5 Extender mit Local und Remote Switch *(nur P-XT-Serie)* Indepting
- Unterstützt alle weit verbreiteten Betriebssysteme
- Hot Plug Support Anschließen und Entfernen von Rechnern im laufenden Betrieb
- Höchste Videoqualität Unterstützt Bildschirmauflösungen bis 1920x1440
- Keine Softwareinstallation Auswahl der Rechner via Hotkey oder Tasten am Switch
- Auto-Scan-Modus angeschlossene Rechner durchscannen, Zeit einstellbar 5…50 sec.
- LED Displays zur überschaubaren Anzeige des Status der angeschlossenen Rechner
- $\mathbf{r}$  . Signalton zur Bestätigung von Hotkey-Eingaben und Schaltvorgängen
- ă. ■ Standardkabel zum Anschluss der Rechner (VGA Steckerbuchse HD-15F für KVM Seite!)
- Permanente Tastatur- und Mausemulation

## **Lieferumfang**

**LINDY KVM Switch Classic 8** 

### *Optio nale Ans c hlus s ka bel (nic ht e nthalte n)*

 19" Einbaukit Dies Handbuch

 Kombi (3-in-1) K VMKabelLänge 1m 2m 3m 5m LINDYNo. 33751 33752 33753 33754

## **Inst allation**

Bevor Sie mit demAufbau beginnen, prüfen Sie bitte ob alle Teile enthalten sind. Siehe hierzu die vorstehende Liste Lieferumfang. Falls Sie den LIN DYKVMSwitch in einem 19" Rack einbauen wollen befestigen Sie bitte die 19" Montagewinkel mit den beiliegenden Schrauben.

#### *Schritt 1*

 Schalten Sie alle Geräte aus. *Schritt 2– Lokale Konsole* Verbinden Sie Tastatur, Maus und Monitor mit dem KVMSwitch an den Ports mit der Bezeichnung *C onsole Port*. *Schritt 3–Anschluss der Server*

Schließen Sie als nächstes die Rechner and die Ports 1…8 des KVMSwitch an.

## **Betrieb**

*Wichtiger Hinweis:* Ihr Monitor zeigt immer nur ein Videosignal, das des gerade gewählten Ports. Alle Tastatur- und Mauskommandos werden nur an den Rechner gesendet, der gerade ausgewählt ist.

Falls ein PC nicht eingeschaltet ist oder sich in einem Energiesparmodus (Sleep Mode) befindet, wird der Monitor kein Signal anzeigen!

Bitte beachten Sie, dass dies NICHT ein Zeichen für einen Defekt am KVM Switch ist.

Der KVM Switch wird über die PS/2 Schnittstellen der angeschlossenen Server mit Strom versorgt. Ein optionjales Netzteil DC 9V kann am Switch angeschlossen werden.

### *Auswahl des aktiven Computer / Port Auswahl*

Die Auswahl des aktiven und angezeigten Rechner kann auf 2 verschiedene Arten erfolgen:

- o Per Taster an der Front des KVM Switch
- oÜber Tastaur-Hotkey-Eingabe

### **Bedeutung der LED Frontanzeige**

Der LINDY KVM Switch Classic 8 hat für jeden Port zwei Anzeige-LEDs. Falls die obere rote LED "**ACTIVE**" **ROT** leuchtet, ist an diesem Port ein Computer angeschlossen und eingeschaltet. Falls die untere grüne LED "**SELECTED**" **GRÜN** leuchtet ist dieser Port des KVM Switch gerade ausgewählt und mit der Konsole verbunden. Falls diese LED blinkt, ist dieser Port ist ausgewählt aber entweder kein Rechner angeschlossen oder er ist nicht eingeschaltet.

## **Direkte Port-Anwahl / Tastatur HotKey Kommandos:**

Sie können bequem von der Tastatur aus die Ports bzw. Rechner anwählen. Dazu drücken Sie zweimal kurz hintereinander die ROLLEN- oder die NUM LOCK-Taste. Zur Bestätigung sendet der KVM Switch einen Signalton und versetzt die Tastatur kurzzeitig (ca. 1 Sekunde) in den KVM-Kommandomodus. Weitere Tasteneingaben müssen dann immer kurzfristig innerhalb einer Sekunde erfolgen.

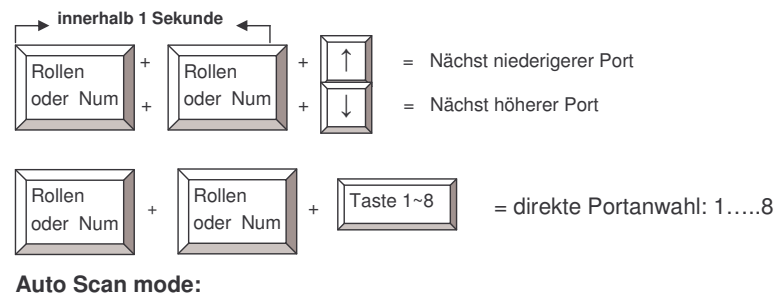

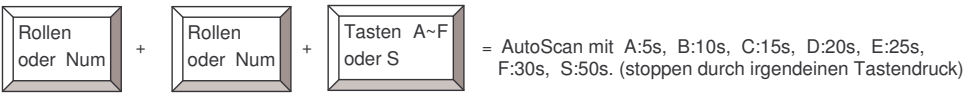

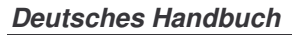

### **Hilfe bei Problemen**

Falls keine der LED Anzeigen an der Frontseite des KVM Switch leuchtet kann das Gerät komplett defekt sein. Bitte prüfen Sie ob die angeschlossenen Server eingeschaltet und angeschlossen sind. Schließen Sie ggf. ein Netzteil 9-12V DC an.

#### **Bevor Sie weitere Punkte prüfen, stellen Sie bitte sicher, dass alle Kabel korrekt angeschlossen sind und Kontakt haben.**

Falls der KVM Switch auf das (zweimalige) Drückern der ROLLEN- oder der NUM-Taste mit einem Signalton reagiert und Sie dennoch kein Monitorbild erhalten, ist dies ein Hinweis darauf, dass der ausgewählte Rechner sich in einem Energiesparmodus (Sleep Mode) befinden kann! Versuchen Sie ihn aufzuwecken, wie sie es auch bei direktem Rechneranschluss tun würden. Zum Beispiel durch mehrfaches Drücken der ESCAPE Taste bis der KVM Switch keine Signaltöne mehr sendet, und dann durch Drücken der LEERTASTE.

- 1. Das Monitorbild ist unscharf oder zeigt Schatten: Beachten Sie bitte die empfohlenen maximalen Kabellängen für VGA-Anschlüsse von 5m. Stellen Sie sicher, dass Sie nur hochwertige VGA-Kabel verwenden (haben in aller Regel einen Durchmesser größer als 6mm). Bei Verwendung von hochwertigen Grafikkarten sollten dann in nicht kaskadierten Systemen auch 10m Kabellänge kein Problem sein. Gegebenenfalss kann ein LINDY VGA Extender verwendet wreden.
- 2. Die empfohlene maximale Kabellänge für PS/2 Anschlüsse beträgt ebenfalls 5m. Die tatsächlich mögliche Kabellänge hängt stark von der Qualität und Treiberleistung der PS/2 Schnittstellen auf dem Mainboards der angeschlossenen Rechner ab. Auch hier sollten bei hochwertigen Komponenten 10m kein Problem sein. Verwenden Sie andernfalls einen LINDY PS/2 Extender.
- 3. Drücken Sie keine Tasten auf der Tastatur und der Maus während des Bootens der Rechner.
- 4. Der Rechner bootet korrekt, aber die Tastatur funktioniert nicht.
	- a. Stellen Sie sicher, dass die Tastatur bei direktem Anschluss an den PC korrekt arbeitet.
	- b. Versuchen Sie es mit einer anderen Standard-Tastatur (ohne Multimediatasten).
- 5. Die Maus wird nicht erkannt beim Booten
	- a. Stellen Sie sicher, dass die Maus bei direktem Anschluss an den Rechner korrekt arbeitet. Bitte beachten Sie, dass die Maustreiber für die verwendete Maus auf ALLEN angeschlossenen Rechnern installiert sein müssen!
	- b. Stellen Sie sicher, dass die Maus eine PS/2 Maus ist. Versuchen Sie es mit einer anderen PS/2 Standard-Maus.
	- c. Verschiedene Mäuse, wie manche Funkmäuse, 5-und mehr-Tasten-Mäuse verwenden ungewöhnliche proprietäre PS/2-Bussignale. LINDY KVM Switch Classic 8 hat eine erweiterte Kompatibilität zu solchen Nicht-Standard-Mäusen, kann aber natürlich nicht alle am Markt befindlichen Mäuse und ihre oft proprietären Protokolle unterstützen, besonders nicht die, die erst nach Herstellung dieses KVM Switches auf den Markt kamen.

## **Int roduction**

Merci d'avoir choisi le LINDY **KVM Switch Classic 8**. Veuillez lire soigneusement ce manuel, pour que vous compreniez les fonctions et caractéristiques du nouveau S witch K V M.

Le LINDY**KVMSwitch Classic 8** permet de raccorder directement jusqu'à 8 PCs en utilisant une seule console équipée d'une souris, clavier et écran (K VM :Keyboard, Video, Mouse). Son fonctionnement simple le rend idéal pour une utilisation dans une salle serveur, contenant jusqu'à 8 serveurs ou stations de travail.

Les ordinateurs connectés peuvent être sélectionnés en appuyant sur le bouton en façade du boîtier ou en utilisant des raccourcis claviers.

La connexion souris et clavier de chaque PC est émulée continuellement, ce qui empêche des messages d'erreurs lors du basculement entre les ordinateurs.

## **Caractéristiques produit**

- S witch K V M 8 ports, hauteur: 1U, taille 19" rack
- Supporte tous les systèmes d'exploitations existants
- Hot plug support vous pouvez ajouter ou retirer les ordinateurs connectés (pour une maintenance) sans débrancher l'alimentation des ordinateurs ou du switch K V M
- Très haute qualité vidéo supporte des résolutions d'écran allant jusqu'à 1920x1440
- Aucun logiciel <sup>n</sup>'est nécessaire sélection facile des ordinateurs via le bouton en façade ou raccourcis clavier
- Mode Auto scan pour détecter automatiquement des ordinateurs; temps réglable de 5 à 50 secondes
- Affichage par LED du port en cours d'utilisation
- $\mathbf{u}$  . Signal sonore pour la confirmation du basculement
- Les ordinateurs sont connectés via clavier, souris et câbles V GA standard
- Emulation permanente de la souris et du clavier

## **Contenu du package**

#### **LINDY KVM Switch Classic 8**

- Kit de montage pour rack 19"
- Ce manuel

Câble combiné (3 en 1) K V M Longueur 1m 2m 3m 5m Art.33751 33752 33753 33754

**Câbles optionnels (non inclus)** 

## **Inst allation**

Avant de commencer, veuillez vérifier si le contenu du package est complet.

Si vous voulez installer le Switch KVM dans un rack 19", veuillez fixer les supports 19" avec les vis fournies.

#### *Etape 1*

Eteignez tous les ordinateurs à connecter.

#### *Etape 2 –Console locale*

Connectez le clavier, l'écran et la souris directement sur les prises du Switch KVM LINDY, correspondant à: *Console Port*.

#### *Etape 3 –Connectionde l'ordinateur*

Connectez ensuite les serveurs et ordinateurs vers les ports correspondant à 1…8.

## **Utilisation**

Le Switch KVM est alimenté par les ports PS/2 des ordinateurs connectés. Une alimentation optionnelle pour le switch K VM <sup>n</sup>'est généralement pas nécessaire mais peut être connectée via la prise D C 9V en arrière du K VM.

*Remarq ue imp ortante:* votre écran <sup>n</sup>'affichera qu'un seul afficahge à la fois. Toutes les commandes du clavier et souris sont transférées à un seul ordinateur.

**Si un ordinateur, en <sup>m</sup> ode veille ou éteint, est connecté au port sélectionné, l'écran <sup>n</sup>'affichera aucun signal.**

### *S éle ctio n du p ort / de l'ordin ate ur*

Vous pouvez choisir l'ordinateur, auquel vous voulez avoir accès, par 2 différentes façons:

- Sélection via une pression sur le bouton en façade
- Sélection par raccourcis clavier (hotkey)

## *Affichag edup ort viaLED*

La façade du S witch KVM dispose de deux LED pour chaque port.

Si la LED "A CTIVE" s'allume en **ROUGE**, un ordinateur connecté à ce port est allumé. Si la LED "SELECTED" est allumée **VERT,** la console K VM est connectée à ce port. Si cette LED clignote, la console est connectée à ce port mais aucun ordinateur <sup>n</sup>'est connecté ou l'ordinateur est éteint.

### *S éle ctio n p ar ra c c o urci cla vier*

Vous pouvez sélectionner l'ordinateur par une simple sequence de touches du clavier. Pour envoyer les com mandes au switch KVM, **la touche "S CROLL LOCK" ou "NUM LO CK" doit être pressée deux fois en <sup>m</sup> oins d'1 seconde.** Vous entendrez un signal sonore (un bip) pour confirmer que le clavier est en mode hotkey. Si vous <sup>n</sup>'avez pas pressé ces touches en moins de 1 seconde, le clavier retournera sous contrôle du système d'exploitation.

#### **Sélection directe du port / Raccourcis clavier :**

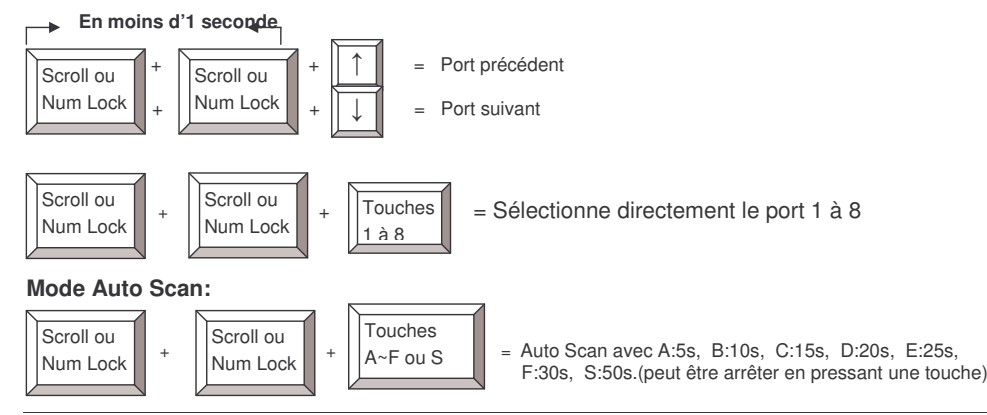

## **Problèmes rencontrés**

Si aucune des LED <sup>n</sup>'est allumée sur le Switch KVM, veuillez verifier que tous les ordinateurs connectés soient allumés, et non pas en mode veille.

#### **Avant une vérification plus approfondie, merci de vérifier que tous les câbles soient correctement connectés!**

Si le switch KVM réagit à la touche clavier SCROLL LOCK en émettent un signal sonore, mais qu'aucun affichage <sup>n</sup>'apparait: veuillez vérifier si l'ordinateur sélectionné est en mode veille ou éteint. Vous pouvez essayer de désactiver le mode veille en appuyant plusieurs fois la touche ECHAP jusqu'à ce que le switch KVM <sup>n</sup>'émette plus aucun bruits, puis appuyer sur la touche ESPACE ou RETOUR pour réactiver l'ordinateur.

- 5. L'image <sup>n</sup>'est pas claire: la distance maximum de câble VGA recommendée est de 5 mètres (sans dégradation d'image). Soyez certain que vous avez utilise des cables de haute qualité avec un noyau coaxial. Si le diamètre du câble est inférieur à 6mm, celui-ci ne peut pas être de qualité suffisante.
- 6. La distance maximum recommendée en câble PS/2 est de 5 mètres. Normalement, la distance du cable est basée est basée sur la puissance du signal émis des ports PS/2 de vos ordinateurs. Si vous avez besoin de plus de distances PS/2, vous devez utiliser un extender PS/2.
- 7. N'appuyer pas sur les touches du clavier pendant que l'ordinateur sélectionné démarre, autrement cela créera une erreur clavier, ou alors le clavier ne sera pas détecté côté console.
- 8. L'ordinateur a correctement démarré, mais le clavier ne fonctionne pas:
	- c) Soyez sûr que le clavier fonctionne quand il est relié directement à l'ordinateur.
	- d) Essayer un clavier différent et standard PS/2 (certains claviers avec liaison radio ou touches multimédia supplémentaires peuvent ne pas être supportés).
- 6. La souris <sup>n</sup>'est pas détecté pendant pendant le demurrage de l'ordinateur:
	- f) Soyez sûr que la souris fonctionne en la connectant directement sur l'ordinateur. Vous devez installer les pilotes appropriés sur tous les ordinateurs connectés!
	- g) Soyez sûr que la souris est une vraie souris PS/2. Une souris combo fonctionnera en mode PS/2 tant qu'elle sera raccordée au bon adaptateur PS/2.
	- h) Certaines souris "avancées", comme les souris avec liaison radio, souris 5 boutons et souris avec roulette de défilement, utilisent des signaux et des pilotes propriétaires. Bien que LINDY <sup>a</sup> vérifié avec précaution la plus haute compatibilité, nous ne pouvons pas garantir que le switch KVM fonctionnera avec toutes les souris connues, particulièrement celles qui ont été développées après le switch KVM.
	- Evitez d'utiliser la souris lors du basculement de ports.
	- j) Evitez le basculement de ports pendant que l'ordinateur <sup>s</sup>'éteint.

## **Introduzione**

Grazie per aver acquistato il LINDY **KVM Switch Classic 8**. Leggere attentamente questo manuale per sfruttare al meglio le funzioni del Vostro nuovo Switch.

Il LINDY **KVM Switch Classic 8** vi consentirà di controllare 8 PC utilizzando una singola tastiera, mouse <sup>e</sup> monitor. La sua semplicità lo rende adatto all'utilizzo in piccolo sale server con un massimo di 8 server / workstation.

I computer collegati possono essere selezionati con i pulsanti frontali <sup>o</sup> con combinazioni di tasti inviati da tastiera (Hot Keys).

Le connessioni della tastiera <sup>e</sup> del mouse di tutti i PC collegati sono emulate simultaneamente. Questo previene messaggi d'errore durante la commutazione tra i computer collegati.

#### **Caratteristiche**

- KVM Switch con 8 porte, possibilità di montaggio <sup>a</sup> rack 19", 1U
- Compatibile con la maggior parte dei sistemi operativi
- Supporto Hot Plug E' possibile collegare e scollegare i PC senza dover spegnere il KVM switch <sup>e</sup> di conseguenza tutti i PC ad esso collegati
- Alta qualità Video Supporta risoluzioni video fino <sup>a</sup> 1920x1440 per la console locale.
- Non necessita di Software d'installazione Selezione PC facile tramite i tasti sullo swicth <sup>o</sup> da tastiera tramite Hot Keys
- Modalità Auto Scan per il monitoraggio dei computer, possibilità di configurazione dell'intervallo di switch da 5~50 secondi
- Lo stato della tastiera è ripristinato dopo ogni commutazione
- LED Display per un monitoraggio più semplice <sup>e</sup> rapido dei computer collegati <sup>e</sup> selezionati
- Suono acustico ad ogni commutazione
- Lo Switch utilizza solo cavi di collegamento standard (PS/2 <sup>e</sup> VGA)
- Emulazione permanente del segnale tastiera <sup>e</sup> mouse su tutte le porte

#### **Contenuto della confezione**

#### **Cavi Opzionali (non inclusi)**

**LINDY KVM Switch Classic 8** 

Cavi combinati (3-in-1) KVM: Lunghezza 1m 2m 3m 5m Art. LINDY33751 33752 33753 33754

## **Installazione**

 Kit montaggio <sup>a</sup> rack 19" Questo manuale

Prima di iniziare controllate che nella confezione siano presenti tutti le parti indicate nella sezione "Contenuto della confezione". Se volete installare il KVM Switch in un armadio rack 19" montate le staffe in dotazione utilizzando le viti fornite a corredo. Procedete poi seguendo questi passi:

- a. Spegnete tutti i computer da collegare allo switch
- b. Collegate tastiera, mouse <sup>e</sup> monitor direttamente alle porte del KVM Switch indicate sul retro come "Console Port"
- c. Collegate i PC <sup>e</sup> i Server alle porte indicate con i numeri da 1 <sup>a</sup> 8.

## **Utilizzo**

*IMPORTANTE:* Il Vostro monitor visualizzerà solo il segnale di un computer alla volta. Tutti i comandi inviati da mouse <sup>e</sup> tastiera verranno inoltrati unicamente <sup>a</sup> quell PC. **Quando un co mputer è connesso alla porta attiva dello switch ma non è acceso oè in modalità "S ospensione" sul <sup>m</sup> onitor non apparirà alcun segnale.**

Lo S witch è alimentato dalle porte PS/2 dei computer connessi. Normalmente non è necessario utilizzare alcun alimentatore dedicato anche se è possibile collegarne uno alla presa <sup>a</sup> 9V presente sul retro dello switch stesso.

### *SelezionedellaPorta / Comp uter*

Potete seleziare il computer su cui lavorare in due differenti modi:

- Utilizzando i pulsanti sul pannello frontale dello switch
- Inviando una combinazione di tasti da tastiera (Hot Keys)

### *PannelloFrontale*

o Scorr

Il pannello frontale del K V M S witch ha due LED per ogni porta.

Quando il LED superiore di colore ROSSO denominato "ACTIVE" è illuminato indica che un computer è collegato alla porta corrispondente ed è acceso.

Quando il LED inferiore di colore VER DE denominato "SELECTED" è acceso indica che la consolle K V M è collegata <sup>a</sup> questa porta. Se il LED lampeggia significa che la consolle è collegata <sup>a</sup> questa porta ma nessun <sup>c</sup>'è nessun PC è collegato <sup>o</sup> acceso sulla medesima porta.

## *S elezio n e tra mite ta sti Hot Ke ys*

E' possibile selezionare velocemente il PC da utilizzare tramite una semplice sequenza di tasti da premere sulla tastiera. Per inviare comandi al K V M S witch **premere il tasto "Bloc Scorr" <sup>o</sup> "Bloc Num" per due volte in un tempo massim o di 1 secondo.** Sentirete un segnale acustico di conferma dell'ingresso in modalità comandi. Se non premerete alcun tasto nel secondo successivo lo switch lascerà automaticamente la modalità comandi <sup>e</sup> restituirà il controllo della tastiera al sistema operativo del PC selezionato.

#### **Selezione diretta della Porta / Sequenza di tasti H ot Key :**

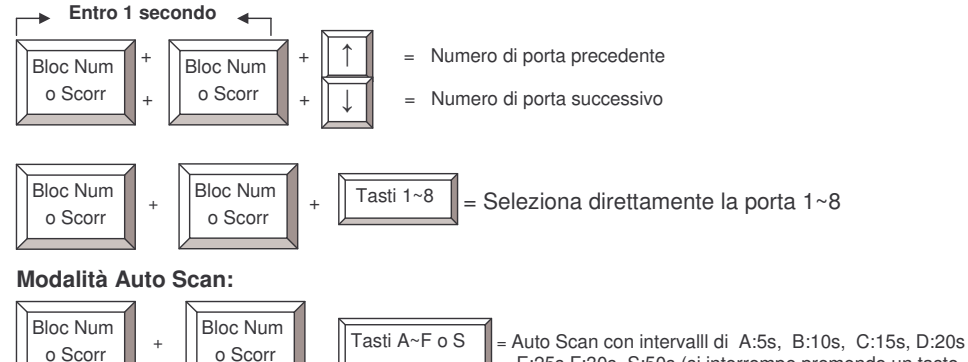

E:25s F:30s, S:50s.(si interrompe premendo un tasto qualsiasi)

## **Risoluzionedei Problemi**

Se nessuno dei LED sul pannello frontale dello switch è illuminato controllare che almeno uno dei PC connessi allo switch sia acceso <sup>e</sup> non in modalità Stand-by <sup>o</sup> Sospensione

#### **Prima di procedere controllate sempre che tutti i cavi siano correttamente connessi!**

Se il KVM switch reagisce alla doppia pressione del tasto BLO CSCORR sulla tastiera emettendo un segnale acustico ma non viene visualizzato alcun segnale video controllate che il computer attualmente selezionato non sia spento <sup>o</sup> in modalità sleep. Potete provare <sup>a</sup> ripristinare le funzionalità del PC premendo il tasto ESC più volte fino a quando il KVM Switch smette di emettere il beep di conferma <sup>e</sup> premendo poi la barra spaziatrice <sup>o</sup> il tasto RET URN.

- 1. L'im magine <sup>a</sup> video non è nitida <sup>o</sup> presenta effetti ombra: La distanza massima raccomandata per evitare questi difetti di visualizzazione raggiungibile con un singolo cavo VGA è di 5m. Controllate che il cavo utilizzato sia di buona qualità: se il diametro del cavo è minore di 6mm potrebbe essere di qualità non sufficiente <sup>a</sup> garantire una buona trasmissione del segnale video.
- 2. La distanza massima raccomandata raggiungibile con un singolo cavo PS2 è 5 metri. Normalmente la lunghezza del cavo è data dalla capacità di pilotaggio delle porte PS/2 da parte della scheda madre utilizzata. Se necessitate di raggiungere distanze più elevate potrebbe essere necessario utilizzare un PS/2 Extender
- 3. Non premete alcun tasto mentre il computer selezionato si sta avviando. In caso contrario potreste incorrere in errori di tastiera che potrebbero impedire il corretto avvio del computer stesso.
- 4. Il computer si avvia correttamente ma la tastiera non funziona:
	- a) Controllate che la tastiera funzioni se connessa direttamente al PC.
	- b) Provate ad utilizzare una tastiera PS/2 differente (alcune tastiere con tasti multimediali potrebbero non essere supportate).
- 5. Il mouse non viene riconosciuto in fase avvio:
	- a) Controllate che il mouse funzioni se connesso direttamente al PC. Dovete installare il driver appropriato su ciascun computer.
	- b) Controllate che il mouse sia un PS/2 nativo. Molti combo mouse funzionano solo se connessi in modalità PS/2 con il proprio adattatore specifico. Provate ad utilizzare un altro mouse.
	- c) Alcuni mouse con funzionalità avanzate come radio-mouse, mouse <sup>a</sup> 5 pulsanti <sup>e</sup> particolari mouse con rotella utilizzano segnali proprietari non riconosciuti <sup>e</sup> riproducibili dal K VMSwitch. Nonostante LINDY testi la compatibilità della maggior parte dei mouse con i propri prodotti non è possibile garantire il corretto funzionamento di tutti i mouse presenti sul mercato (soprattutto quelli rilasciati dopo lo sviluppo dei KVM Switch della serie P e PXT).
	- d) Evitare di muovere il mouse <sup>o</sup> premere i tasti del mouse stesso durante le commutazioni dello switch.
	- e) Evitate di com mutare durante il processo di spegnimento dei PC.

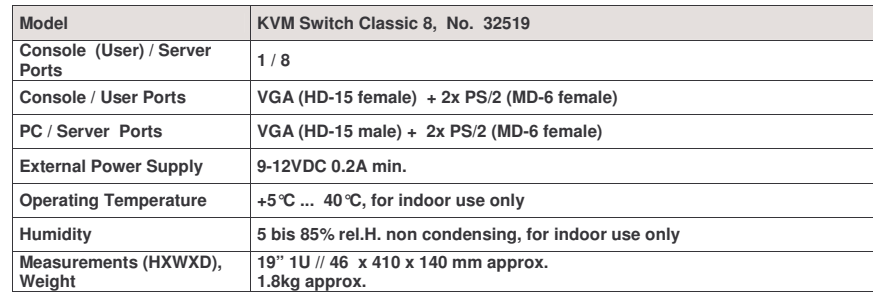

#### **GERMANY : WEEE / ElektroG Hinweis Deutschland:**

Dies ist ein B2B Produkt. Entsprechend dem deutschen ElektroG hat der gewerbliche Endverwender dieses Gerät zum Zweck der Verschrottung entweder der LINDY-Elektronik GmbH zum Recycling zurück zu geben (kostenlose Rücknahme) oder es auf eigene Kosten einem geordneten Recycling zuzuführen.

### **Shielded cables must be used with this equipment to maintain compliance with radio frequency energy emission regulations and ensure <sup>a</sup> suitably high level of immunity to electromagnetic disturbances.**

This device complies with EN Standards EN55022 and EN55024 according to the relevant EC EMC Directive.

This device complies with part 15 of the FCC Rules. Operation is subject to the following two conditions:

- 1.This device may not cause harmful interference, and
- 2. This device must accept any interference received, including interference that may cause undesired operation

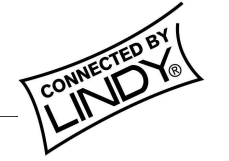

For Home and Office Use Tested to comply with FCC Standards